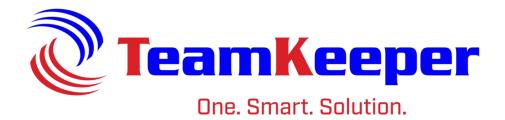

# Reporter Role User Guide

Software Release: 8.5

Published: April 2024

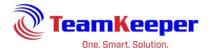

| Assigning the Reporter Role                               | 3  |
|-----------------------------------------------------------|----|
| Administrator Reports                                     | 3  |
| Timesheet Reports                                         | 4  |
| Authorized Charges Report                                 | 4  |
| Charge Code Hours by Employee Report                      | 5  |
| Charge Code Hours Report                                  | 5  |
| Employee Hours Report                                     | 7  |
| Missed Punch Report (For use with clocks or in/out times) | 8  |
| Pay Type Hours Report                                     | 8  |
| Task# Hours Report                                        | 9  |
| Timesheet Report                                          | 10 |
| System Report                                             | 10 |
| Employee Management Reports                               | 11 |
| Charge Code List Report                                   | 11 |
| Employee Listings by Group Report                         | 11 |
| Missing Paystubs Report                                   | 12 |
| Timesheet Status Report                                   | 13 |
| Username Report                                           | 13 |
| EEO-1 Report                                              | 14 |
| Scheduling Reports                                        | 15 |
| In/Out Activity Report                                    | 15 |
| In/Out Daily Status Report                                | 16 |
| Scheduled/Actual Hours Comparison Report                  | 17 |
| Scheduled Overtime Report                                 | 18 |
| Schedule Gantt Report                                     | 19 |
| Costing Reports                                           | 20 |
| SF-98 Form 2 - Wage/Salary Rate Report                    | 20 |

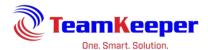

Every TeamKeeper site comes with standard reports are available to users with Administrator, AdManager or Reporter roles. If custom reports are purchased, they will be available beneath the list of standard reports.

## **Assigning the Reporter Role**

The standard reports can be accessed only through the Administrator, AdManager or Reporter role. To add the reporter role to a user, go to Employee Management and select the user by opening their group or the View All group. Under the "Roles" tab, click Reporter and "Save" at the bottom.

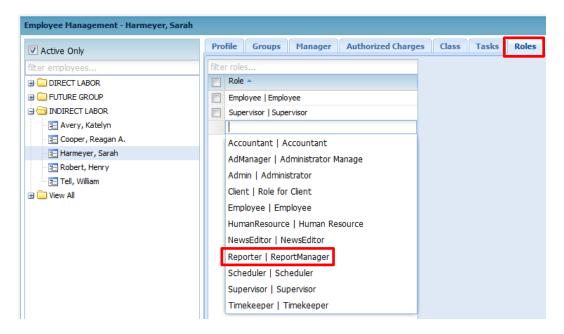

The user will have to log out and log back in for the change to take place. Once the role is assigned, the user will have the Administrator menu but only the Reporter link.

If a user is assigned as a reporter over a specific group, the user will only be able to view timesheet data based on that group. If the user is not assigned, they will have access to all groups when filtering for the reports.

# **Administrator Reports**

Standard reports are preloaded to the site and cover several categories of timesheet data. Custom reports are available – their fee is based on desired output format and complexity. Some reports are only available with the purchase of additional modules.

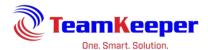

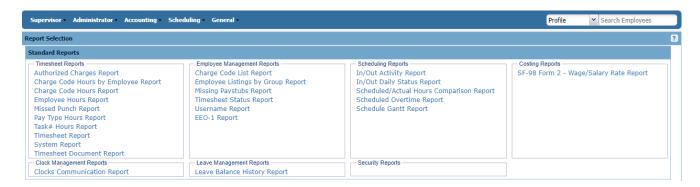

## **Timesheet Reports**

## **Authorized Charges Report**

Requirements: Charges must be assigned to employees not just created in the group.

#### Input:

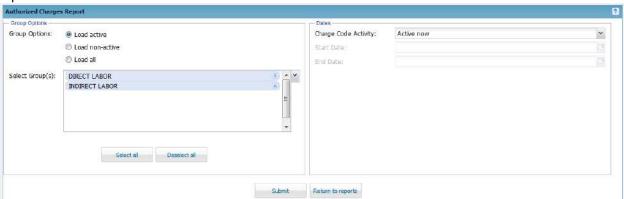

#### Output:

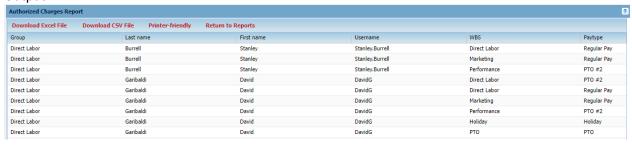

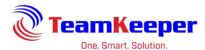

## **Charge Code Hours by Employee Report**

Requirements: Employees must have timesheet data

#### Input:

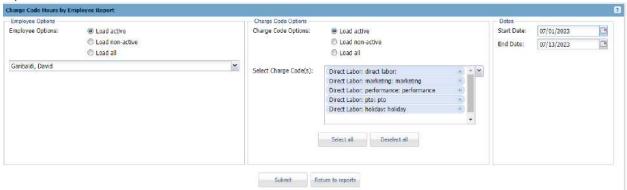

#### Output:

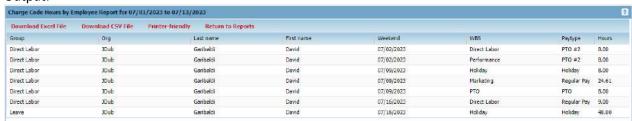

Export Options: Download to Excel, Download to CSV or Printer Friendly

## **Charge Code Hours Report**

Requirements: Employees must have timesheet data

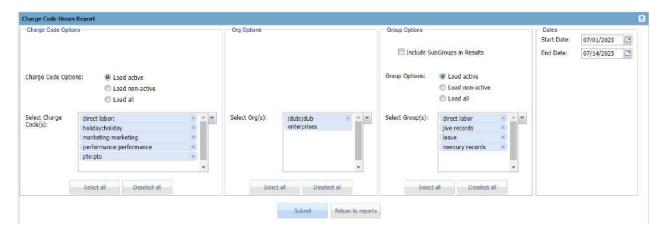

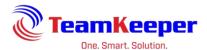

| Download Excel File | Download CSV File | Printer-friendly | Return to Reports |                  |              |             |           |        |
|---------------------|-------------------|------------------|-------------------|------------------|--------------|-------------|-----------|--------|
| Group               |                   |                  | Employee #        | Employee         | Charge Code  | Pay Type    | Task≇     | Hours  |
| Direct Labor        |                   |                  | 02112             | Garibaldi, David | Direct Labor | PTO #2      | Recording | 8,00   |
| Direct Labor        |                   |                  | 02112             | Garlbaldi, David | Direct Labor | Regular Pay | Tracking  | 9.00   |
| Sub-Total:          |                   |                  |                   |                  |              |             |           | 17.00  |
| Direct Labor        |                   |                  | 02112             | Garibaldi, David | Holiday      | Holiday     | 2         | 8.00   |
| Sub-Total:          |                   |                  |                   |                  |              |             |           | 8.00   |
| Direct Labor        |                   |                  | 02112             | Garibaldi, David | Marketing    | Regular Pay | Tracking  | 24,61  |
| Sub-Total:          |                   |                  |                   |                  |              |             |           | 24,61  |
| Direct Labor        |                   |                  | 02112             | Garibaldi, David | Performance  | PTO #2      | Headliner | 8.00   |
| Sub-Total:          |                   |                  |                   |                  |              |             |           | 8.00   |
| Direct Labor        |                   |                  | 02112             | Garibaldi, David | PTO          | PTO         | 18        | 8.00   |
| Sub-Total:          |                   |                  |                   |                  |              |             |           | 8.00   |
| Leave               |                   |                  | 02112             | Garibaldi, David | Holiday      | Holiday     | Holiday   | 48.00  |
| Sub-Total:          |                   |                  |                   |                  |              |             |           | 48.00  |
| Mercury Records     |                   |                  | 01                | Walker, Kurtis   | Direct Labor | PTO #2      | +9        | 8.00   |
| Mercury Records     |                   |                  | 01                | Walker, Kurtis   | Direct Labor | Regular Pay | 80        | 8.00   |
| Mercury Records     |                   |                  | 01                | Walker, Kurtis   | Direct Labor | Regular Pay | Recording | 2.00   |
| Sub-Total:          |                   |                  |                   |                  |              |             |           | 18.00  |
| Total:              |                   |                  |                   |                  |              |             |           | 131.61 |

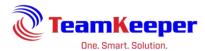

## **Employee Hours Report**

Requirements: Employees must have timesheet data.

#### Input:

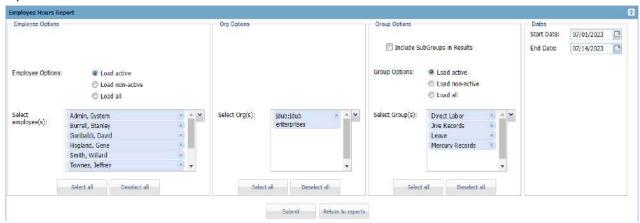

#### Output:

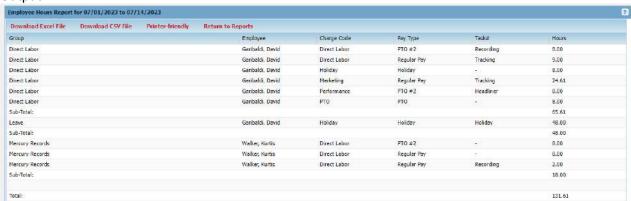

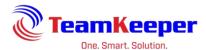

## Missed Punch Report (For use with clocks or in/out times)

Requirements: In/Outs must be used on the timesheet (either manual or web/physical clock entry)

#### Input:

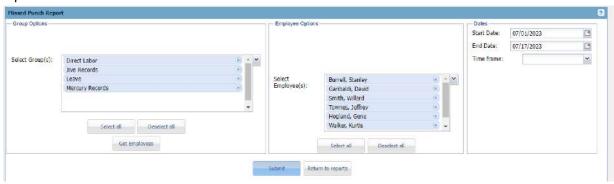

## Output:

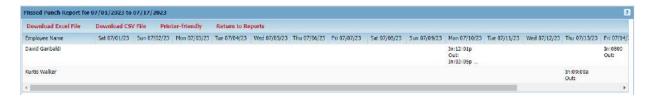

Export Options: Download to Excel, Download to CSV or Printer Friendly

## **Pay Type Hours Report**

Requirements: Timesheet data must be created

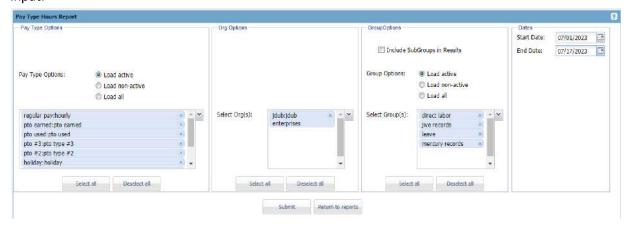

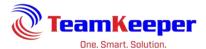

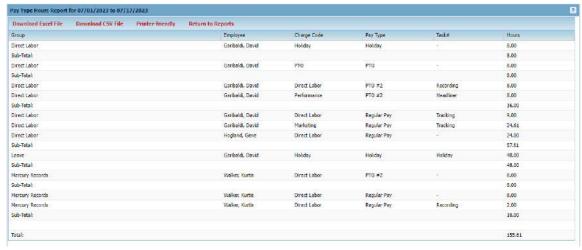

Export Options: Download to Excel, Download to CSV or Printer Friendly

## **Task# Hours Report**

Requirements: Tasks must be assigned and chosen on the timesheets

## Input:

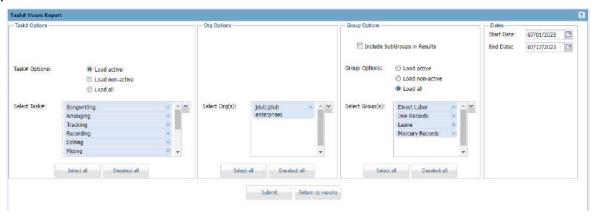

#### Output:

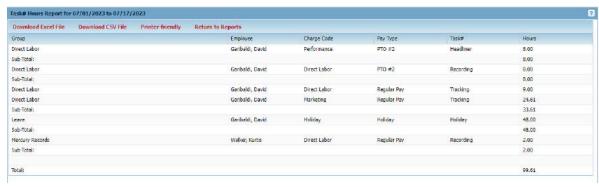

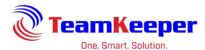

#### **Timesheet Report**

Requirements: Employee chosen must have a timesheet for the selected dates

#### Input:

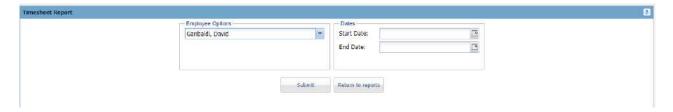

#### Output:

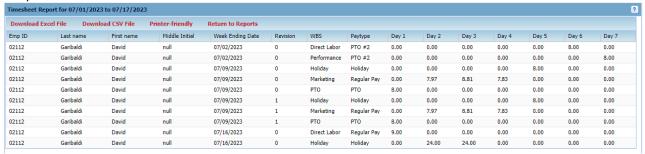

Export Options: Download to Excel, Download to CSV or Printer Friendly

## **System Report**

Requirements: Employees must have timesheet data

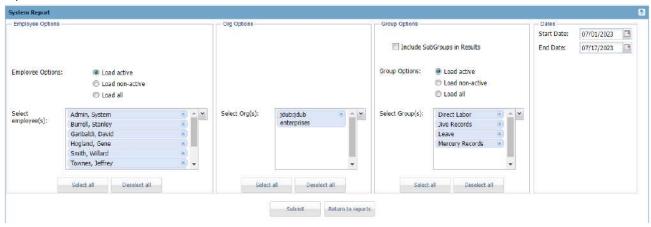

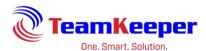

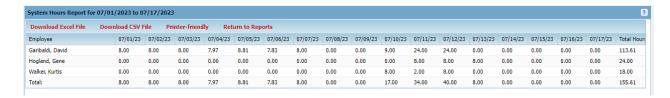

Export Options: Download to Excel, Download to CSV or Printer Friendly

## **Employee Management Reports**

## **Charge Code List Report**

Requirements: Orgs and groups selected must have codes assigned to them

#### Input:

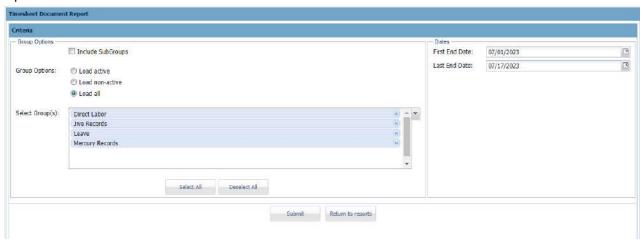

#### Output:

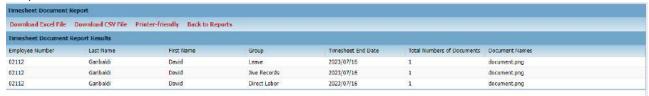

Export Options: Download to Excel, Download to CSV or Printer Friendly

## **Employee Listings by Group Report**

Requirements: Employee(s) must be assigned to group(s)

Input: there is no input selection required

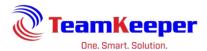

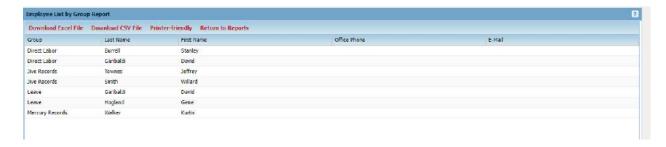

Export Options: Download to Excel, Download to CSV or Printer Friendly

## **Missing Paystubs Report**

Requirements: Pay Stub feature must be turned on and stubs loaded

## Input:

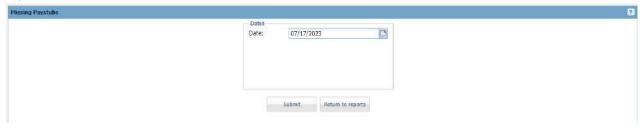

## Output:

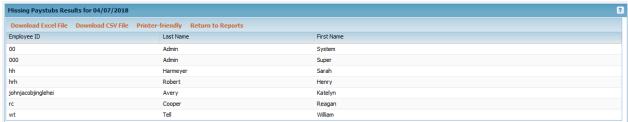

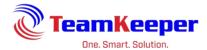

## **Timesheet Status Report**

Requirements: none

## Input:

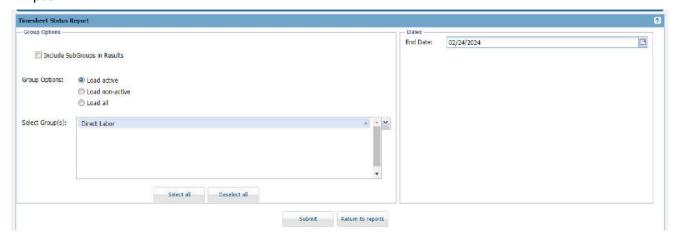

## Output:

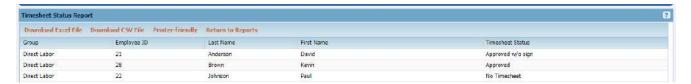

Export Options: Download to Excel, Download to CSV or Printer Friendly

#### **Username Report**

Requirements: Employee profile must have Org selected for their name to appear

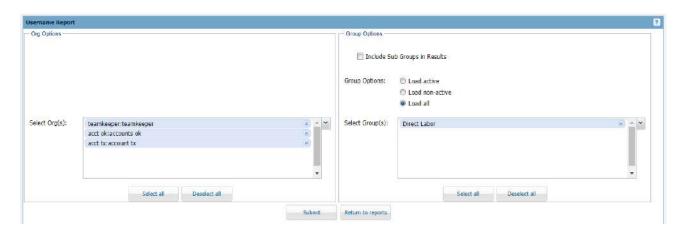

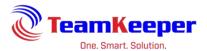

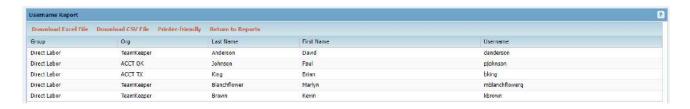

Export Options: Download to Excel, Download to CSV or Printer Friendly

## **EEO-1 Report**

Requirements: Human Resources must be turned on, profile fields filled out and EEOC Category must be selected under the profile Compensation tab

#### Input:

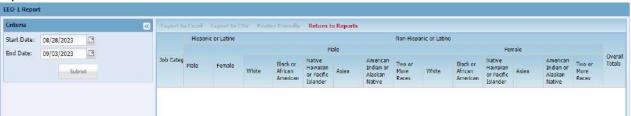

#### Output:

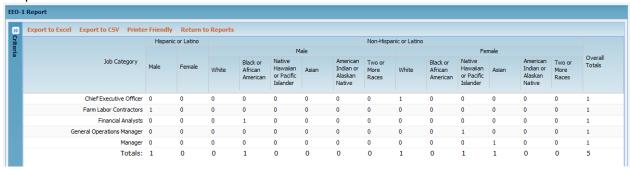

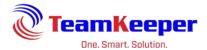

# **Scheduling Reports**

## **In/Out Activity Report**

Requirements: In/Outs must be used on the timesheet (either manual or web/physical clock entry)

Input:

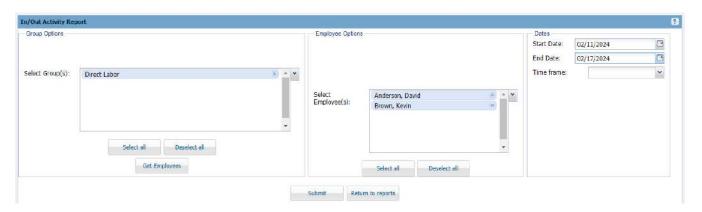

## Output:

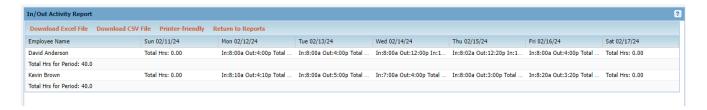

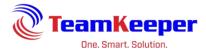

# **In/Out Daily Status Report**

Requirements: none

Input:

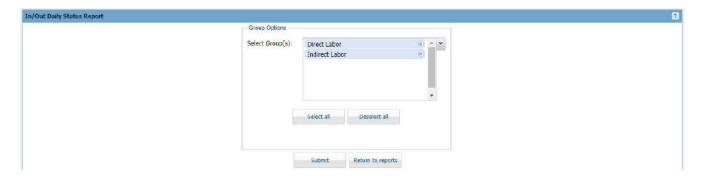

## Output:

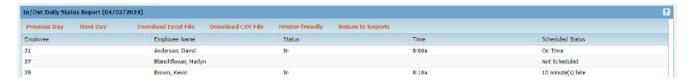

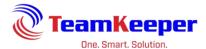

## **Scheduled/Actual Hours Comparison Report**

Requirements: Employee must have a schedule and in/outs on the timesheet

Input:

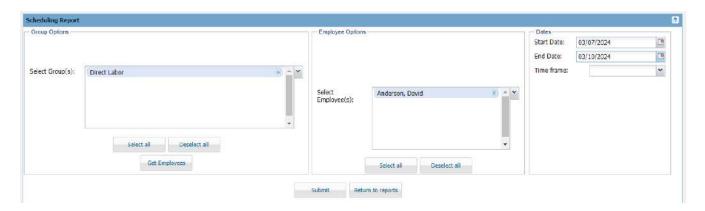

## Output:

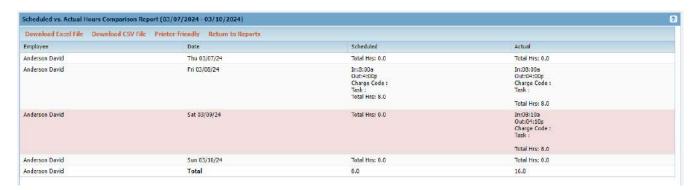

Export Options: Download to Excel, Download to CSV or Printer Friendly

NOTE: This report can also be accessed from Scheduling > Schedule Report.

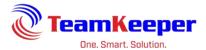

## **Scheduled Overtime Report**

Requirements: Employee must have a schedule

Input:

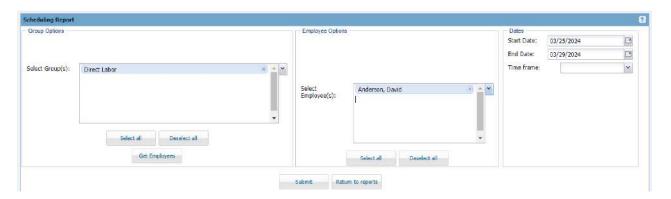

Output:

# Scheduled Overtime Report (03/25/2024 - 03/29/2024)

| David Anderson  |                 |                 |                 |                   |       |       |       |       |
|-----------------|-----------------|-----------------|-----------------|-------------------|-------|-------|-------|-------|
| Mon 03/25/24    | Tue 03/26/24    | Wed 03/27/24    | Thu 03/28/24    | Fri 03/29/24      | Total | Reg   | ОТ    | DNE   |
| Scheduled       | Scheduled       | Scheduled       | Scheduled       | Scheduled         | Hours | Hours | Hours | Hours |
| In:7:00a        | In:7:00a        | In:7:00a        | In:7:00a        | In:8:00a          |       |       |       |       |
| Out:5:00p       | Out:5:00p       | Out:5:00p       | Out:5:00p       | Out:4:00p         |       |       |       |       |
| Break Time: 0.0 | Break Time:0.0  | Break Time:0.0  | Break Time:0.0  | Break Time: 0.0   | 48.0  | 40.0  | 8.0   | 40.0  |
| Total Hrs: 10.0 | Total Hrs: 10.0 | Total Hrs: 10.0 | Total Hrs: 10.0 | Total Hrs: 8.0    |       |       |       |       |
|                 |                 |                 |                 | Overtime Hrs: 8.0 |       |       |       |       |

| Supervisor Signature: |  |
|-----------------------|--|
| Date:                 |  |

Privacy Act Information "This information is subject to the Privacy Act of 1974, (Title 5, USC 522a)"

**Export Options: none** 

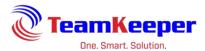

## **Schedule Gantt Report**

Requirements: Employee must have a schedule

#### Input:

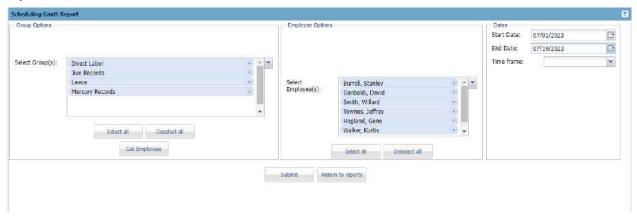

## Output:

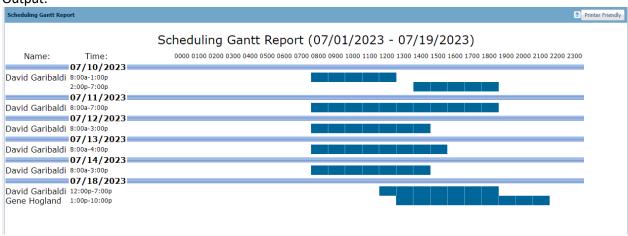

**Export Options: Printer Friendly** 

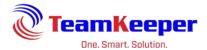

# **Costing Reports**

## SF-98 Form 2 - Wage/Salary Rate Report

Requirements: Profile fields (union, exempt and compensation) must be filled out

## Input:

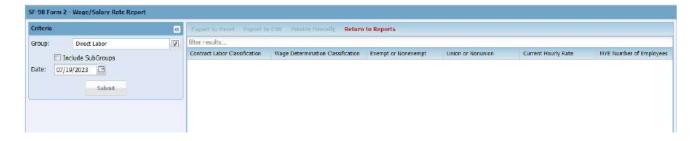

## Output:

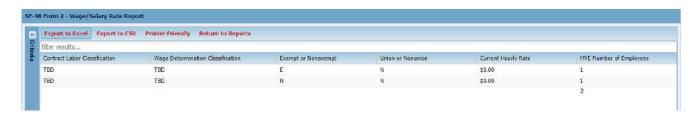